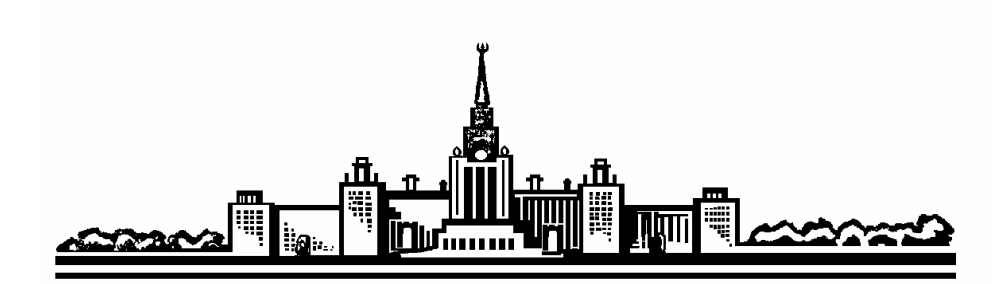

*Московский государственный университет им. М.В. Ломоносова*

# **Физический факультет**

*Кафедра общей физики* Лабораторный практикум по общей физике (молекулярная физика)

Лабораторная работа

# **Машина Стирлинга**

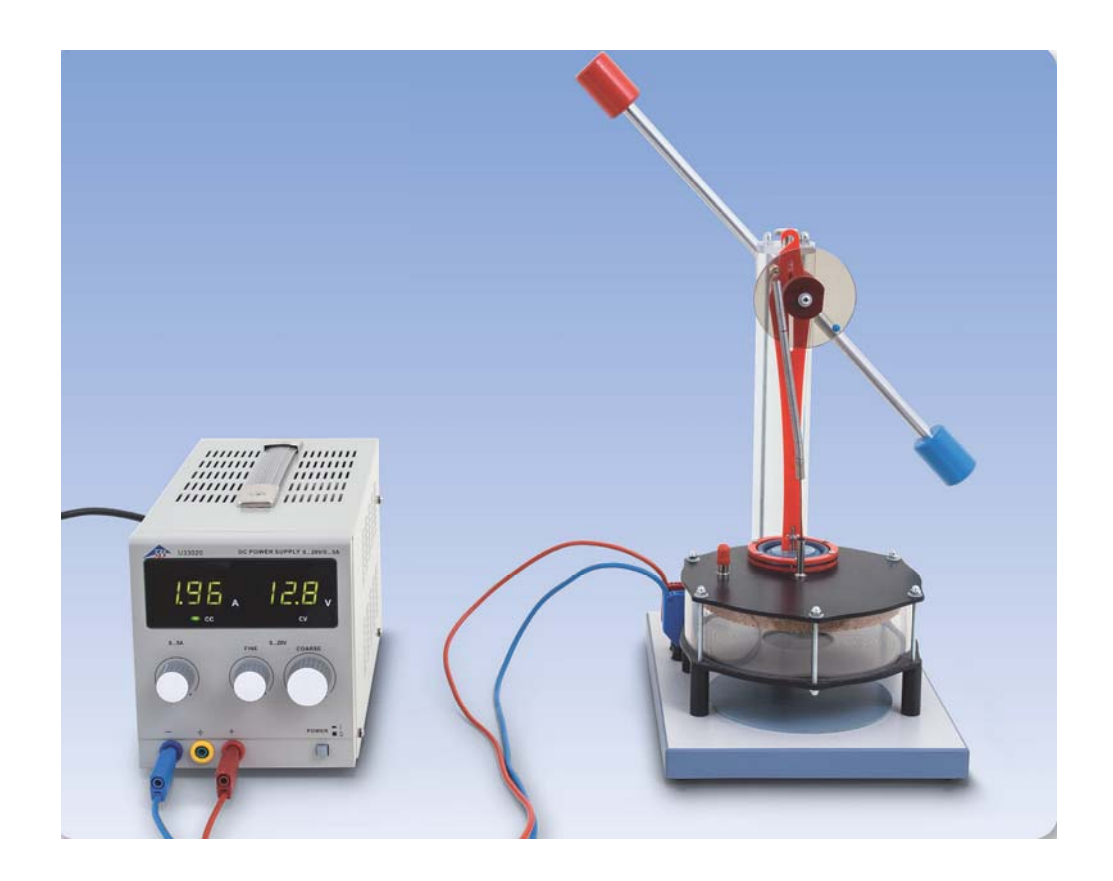

Москва 2024

*Лабораторный практикум по общей физике (молекулярная физика)* 

С.А.Киров, А.Л. Клавсюк, А.М. Салецкий

# **Машина Стирлинга**

Учебное пособие – М.: ООП Физ. фак-та МГУ, 2024, 27 с.

Данная задача реализована на комплектном оборудовании фирмы 3B Scientific (Германия) с небольшими доработками.

## *Оглавление*

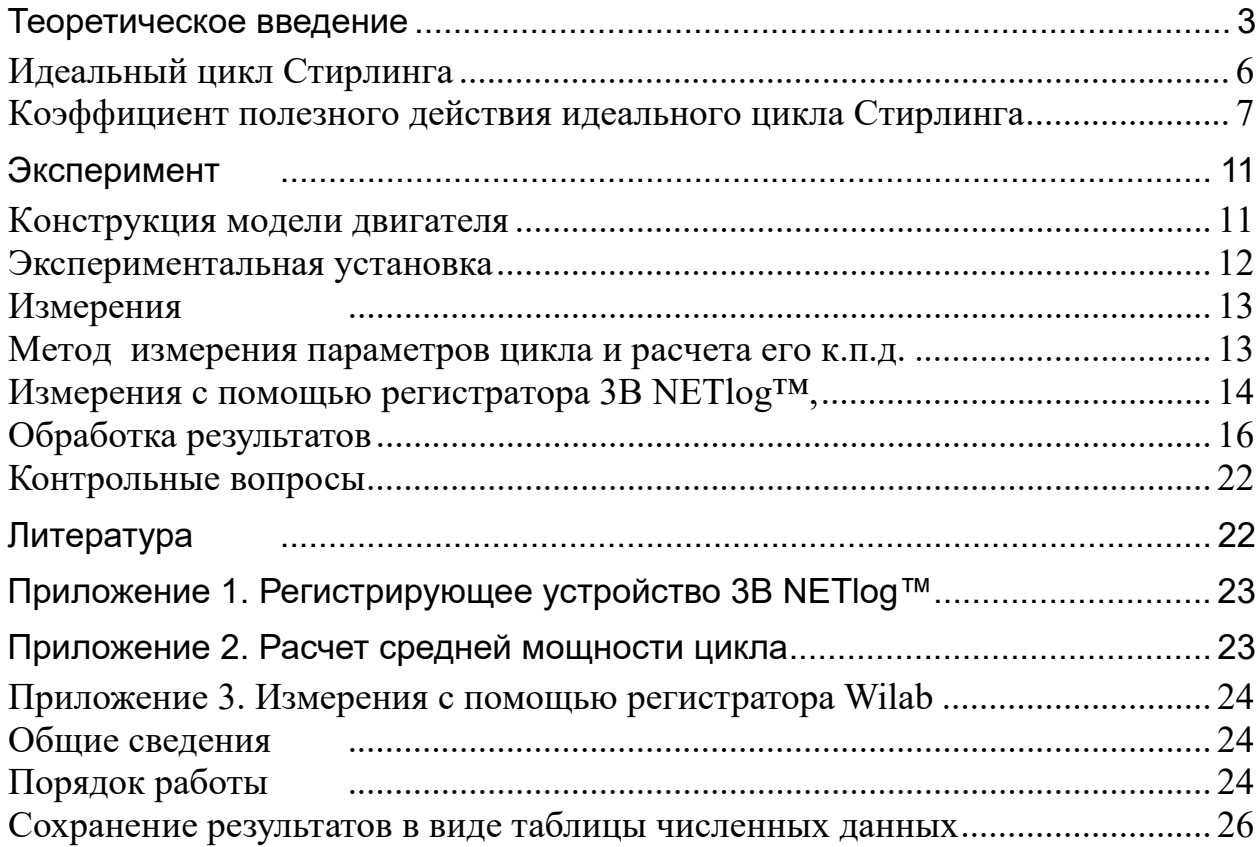

#### Цель задачи

## Изучение термодинамики тепловых машин на примере двигателя Стирлинга

## Идея эксперимента

Измеряя давление и объем рабочего тела в цикле теплового двигателя, можно найти развиваемую им мощность и рассчитать коэффициент полезного действия.

#### Теоретическое введение

Тепловыми машинами в термодинамике называются устройства, осуществляющие взаимное преобразование теплоты и работы в циклическом процессе. По своему назначению они подразделяются на 1) тепловые двигатели (цель - получение работы из теплоты), 2) холодильные машины (отбор теплоты от резервуара за счет совершения работы) и 3) разновидность холодильных машин тепловые насосы (перенос тепла от одного резервуара в другой с большей температурой).

В основе действия тепловой машины лежит круговой процесс (термодинамический цикл), совершаемый рабочим телом (газом, водяным паром и др.). Рассмотрим далее только тепловые двигатели, поскольку холодильная машина и тепловой насос получаются обращением направления цикла двигателя.

Тепловые двигатели отличаются от других типов двигателей (электрических и др.) тем, что для всех них коэффициент полезного действия (КПД) имеет фундаментальное ограничение, устанавливаемое теоремами Карно, которые, в свою очередь, базируются на II начале термодинамики. Смысл второго начала термодинамики в формулировке Томсона (Кельвина) состоит в том, что невозможен циклический тепловой процесс, единственным результатом которого было бы производство работы за счет охлаждения (т.е. уменьшения внутренней энергии) теплового резервуара. Поскольку всю теплоту невозможно превратить в работу, часть ее должна быть отдана телу с меньшей температурой.

Если при осуществлении цикла теплового двигателя на одних его участках теплота  $Q_+$  подводится к рабочему телу, а на других отводится теплота  $Q_-$ 

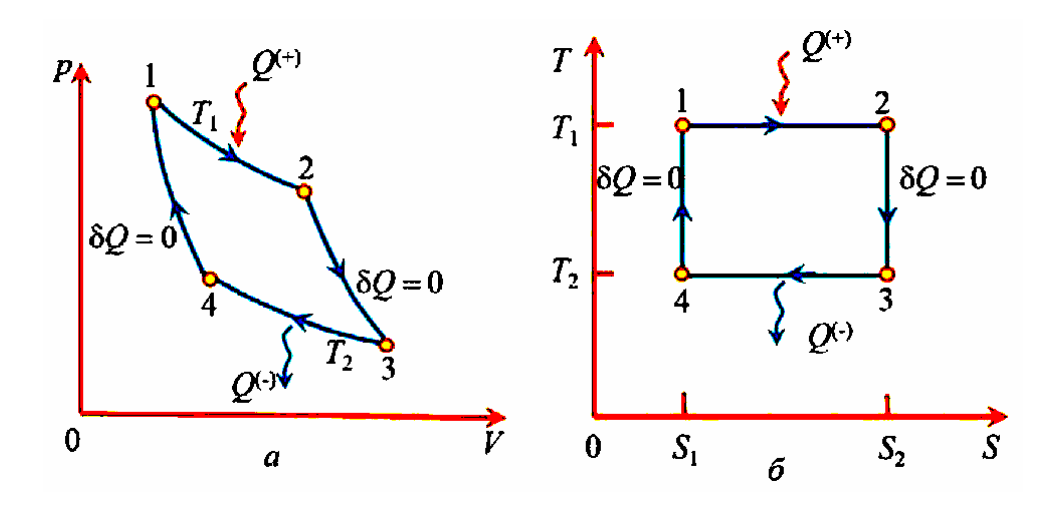

Рис. 1 Цикл Карно в координатах *а*) давление-объем  $p-V$  (не в масштабе);  $\delta$ ) температура-энтропия  $T-S$ .

(при более низкой температуре), то рабочее тело совершает работу, равную (для идеальной тепловой машины) разности количеств подведенной и отведенной теплоты  $A = Q_+ - Q_-$ . Здесь количества теплоты берутся по модулю, а направление передачи учитывается знаком в уравнениях. Коэффициентом полезного действия (КПД) теплового двигателя называется отношение произведённой работы к подведённому извне количеству теплоты:

$$
\eta = \frac{A}{Q_+} = 1 - \frac{Q_-}{Q_+}.
$$

Теоремы Карно утверждают, что КПД η двигателя с любым термодинамическим циклом, проходящем в температурном интервале  $T_2 \le T \le T_1$ , принципиально не может превысить максимального значения

$$
\eta_{\text{max}} = 1 - \frac{T_2}{T_1},
$$

которое, в свою очередь, теоретически реализуется только в обратимом цикле Карно, состоящем из двух изотерм при температурах  $T_1$  и  $T_2$ , и двух адиабат  $(\delta Q = 0)$  (puc.1).

На практике цикл Карно трудно реализовать, и он не оптимален для получения большой работы. Работа цикла численно равна площади, ограниченной циклом на  $p-V$  диаграмме. Изотермы ( $p \sim V^{-1}$ ) и адиабаты ( $p \sim V^{-\gamma}$ ) мало отличаются

между собой по наклону, так как показатель адиабаты у близок к 1 (для воздуха, как двухатомного газа,  $\gamma = 1.4$ ). Поэтому цикл получается узким, и площадь, ограниченная циклом, невелика (рис.2). Как видно из этого рисунка, увеличение работы (площади цикла) за счет расширения интервала изменения объема, т.е. сдвига вправо точки 3, мало увеличивает площадь цикла. Поэтому этот цикл не нашел практического применения.

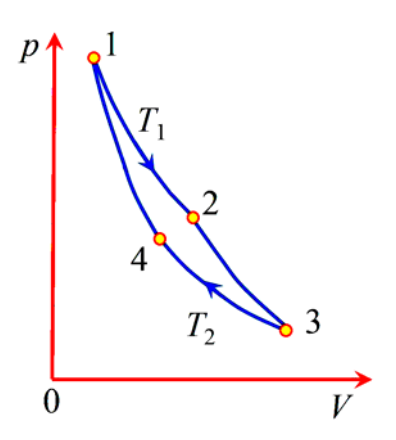

Рис.2 Цикл Карно в реальном масштабе

Реально в технике используется тепловые двигатели, использующие другие циклы, которые при меньшем КПД дают возможность получить большую работу в том же интервале изменения объемов рабочего тела. Один из них - двигатель Стирлинга.

Двигатель Стирлинга - тепловая машина, разновидность двигателя «внешнего» сгорания, в котором рабочее тело в виде газа или жидкости движется в замкнутом объёме и не расходуется. Его работа основана на периодическом внешнем нагреве и охлаждении рабочего тела с извлечением энергии из возникающего при этом изменения объёма рабочего тела. Этот двигатель был изобретен и запатентован в 1816 г. Робертом Стирлингом, министром по делам церкви Шотландии, который долгие годы активно занимался разработкой этих двигателей, как альтернативой паровым машинам.

В настоящее время двигатель Стирлинга имеет свои специфические ниши применения. Он может работать не только от сжигания топлива, но и от любого источника тепла, в том числе низкотемпературного, вплоть до перепада температур в 1°С. Уже широко применяется электрогенераторы, в которых двигатель Стирлинга располагается в фокусе параболического зеркала и нагревается солнечным светом, при этом КПД получается выше, чем от фотоэлементов. Применяется он и в космической технике в электрогенераторах длительного срока службы, использующих тепло от радиоактивного источника. Ввиду малого

 $-5-$ 

уровня шума двигателя Стирлинга он используется в современных малых подводных лодках.

Существует много разновидностей двигателей данного типа, работающих в широком диапазоне мощностей. Ниже рассматривается самый простой вариант двигателя Стирлинга с конструкцией, максимально близкой к той, которая реализована в данной задаче.

#### **Идеальный цикл Стирлинга**

Конструкция двигателя и фазы его работы показаны на рис.3. В данном варианте двигатель состоит из двух сообщающихся цилиндров 1 и 3, в которых могут перемещаться поршни 2 и 4 соответственно. Нижнее основание цилиндра 3 постоянно нагревается от наружного источника тепла  $(T_1)$ , верхнее – охлаждается за счет теплообмена с окружающей средой  $(T_2)$ . Поршень 2 в цилиндре 1 – силовой, от него отбирается произведенная газом работа. Особенностью двигателей Стирлинга является наличие легкого поршня-вытеснителя 4 с большим собственным объемом, составляющим около половины объема цилиндра 3. Он не совершает работу и приводится в движение внешним приводом от силового поршня 2. Его задачей является периодическое вытеснение рабочего газа из «горячей» области внизу цилиндра 3 в верхнюю «холодную» область и обратно. Для свободного прохода газа между стенками цилиндра 3 и поршнем 4 при его

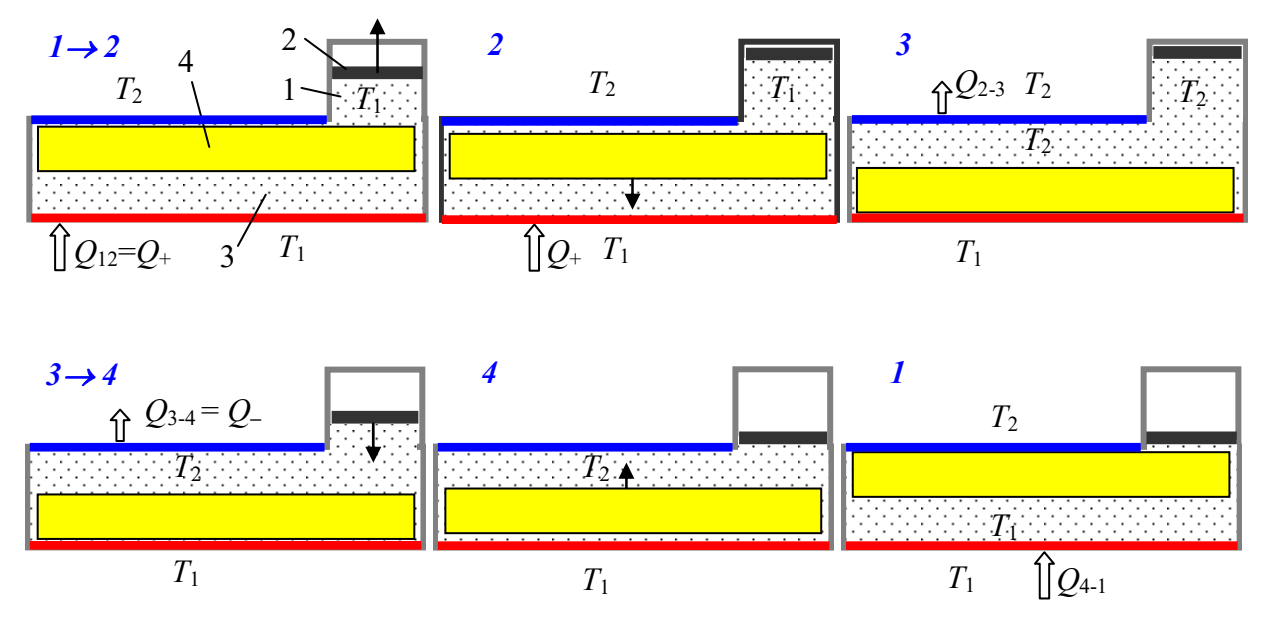

Рис. 3. Этапы работы двигателя Стирлинга

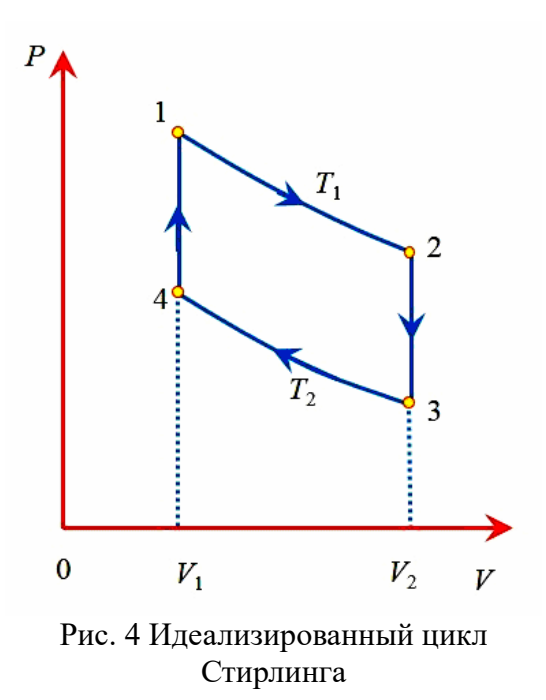

движении имеется достаточный зазор. Полный объем газа в машине определяется только положением рабочего поршня 2.

Рассмотрим идеализированный цикл Стирлинга. Он состоит из четырех термодинамических процессов – двух изотермических и двух изохорных (рис. 4).

1-2: изотермическое расширение; газ находится в «горячей» нижней области при температуре  $T_1$  и, расширяясь, толкает вверх рабочий поршень 2; теплота *Q*1 поступает с

нижней поверхности.

2-3: изохорное охлаждение; в точке 2 поршень-вытеснитель быстро опускается вниз, вытесняя горячий воздух в «холодную» область с температурой  $T_2$ . Рабочий поршень 2 пока остается в верхнем положении, так что объем газа не меняется, но давление быстро падает за счет охлаждения газа.

3-4: изотермическое сжатие; теплота  $O_2$  уходит через верхнюю поверхность, газ сжимается при температуре  $T_2$ , рабочий поршень 2 идет вниз.

4-1: изохорный нагрев; в точке 4 поршень-вытеснитель 4 **быстро** поднимается вверх, вытесняя холодный воздух вниз в «горячую» область с температурой *Т*1. Поршень 2 остается в нижнем положении, объем газа не меняется, а давление быстро возрастает за счет нагрева газа.

## **Коэффициент полезного действия идеального цикла Стирлинга**

Обозначим отношение крайних объемов  $n = V_2 / V_1$ , тогда, ввиду изотермичности процесса 1-2,  $p_2 = p_1 V_1 / V_2 = p_1 / n$ .

(1–2) *Изотермическое расширение*. Внутренняя энергия рабочего тела не изменяется, работа равна подводимой теплоте

$$
Q_{12} = Q_+ = A_1 = \int_{V_1}^{V_2} pdV = \int_{V_1}^{V_2} RT_1 \frac{dV}{V} = RT_1 \ln(V_2 / V_1) = RT_1 \ln(n),
$$

- 7 -

энтропия увеличивается:

$$
\Delta S_{12} = \frac{Q_{12}}{T_1} = R \ln(n).
$$

(2–3) *Изохорное охлаждение*. Теплота уходит от рабочего тела – температура тела уменьшается от  $T_1$  до  $T_2$ . Работа не производится  $(A_{23} = 0)$ ; внутренняя энергия и энтропия уменьшаются:

$$
Q_{23} = C_V(T_2 - T_1) < 0, \quad \Delta S_{23} = \int_{T_1}^{T_2} C_V \frac{dT}{T} = C_V \ln(T_2 / T_1) < 0.
$$

(3-4) *Изотермическое сжатие*. Внутренняя энергия не изменяется. Работа равна отданной теплоте, энтропия уменьшается:

$$
Q_{34} = A_{34} = RT_2 \ln(1/n) < 0, \quad \Delta S_{34} = R \ln(1/n) < 0.
$$

(4–1) *Изохорный нагрев*. Работа в процессе не производится  $(A_{23} = 0)$ . Теплота приходит к рабочему телу – температура тела увеличивается от  $T_2$  до  $T_1$ . Внутренняя энергия и энтропия рабочего тела увеличиваются

$$
Q_{41} = C_V (T_1 - T_2) > 0
$$
,  $\Delta S_{41} = C_V \ln(T_1 / T_2) > 0$ .

Полная работа за цикл

$$
A = Q_{12} + Q_{34} = R(T_1 - T_2) \ln(n).
$$

Полученное рабочим телом тепло

$$
Q_{+} = Q_{12} + Q_{41} = RT_1 \ln(n) + C_V (T_1 - T_2).
$$

Коэффициент полезного действия

$$
\eta = \frac{A}{Q_+} = \frac{R(T_1 - T_2) \ln(n)}{RT_1 \ln(n) + C_V (T_1 - T_2)}.
$$
\n(1)

Разумеется, эта величина меньше КПД цикла Карно  $\eta_{\kappa}$ . Это сразу видно, если переписать эту формулу в виде

$$
\eta = 1 - \frac{T_2 + A}{T_1 + A} < 1 - \frac{T_2}{T_1} = \eta_{\kappa},
$$

где  $A = \frac{C_V}{R \ln n} (T_1 - T_2) > 0$  $A = \frac{C_V}{R_1} (T_1 - T_2)$  $R \ln n$  $=\frac{C_V}{R_1}(T_1-T_2)>0$ .

Чем меньше величина *А*, тем выше КПД. Поэтому для увеличения КПД нужен рабочий газ с наименьшей теплоемкостью  $C_V$  и, кроме этого, с большим коэф-

фициентом температуропроводности<sup>1</sup>, чтобы за время этапов нагрева и охлаждения температура успевала распространиться от стенок цилиндра на весь объем газа. В связи с этим для двигателей с максимальным КПД в качестве рабочего газа применяется гелий. Для увеличения мощности, т.е. работы за один цикл, нужно увеличивать массу рабочего тела. Это достигается использованием газа под высоким давлением, порядка 100 атмосфер. Применение воздуха или азота в качестве рабочего газа заметно снижает КПД.

Цикл Стирлинга обладает одной интересной особенностью, позволяющей увеличить его КПД. Как видно из вышеприведенных формул, количество теплоты, отдаваемое на участке изохорного охлаждения (2-3), равно по модулю теплоте, требуемой на участке изохорного нагрева (4-1):  $Q_{41} = -Q_{23}$ . Охлаждение и нагрев газа на этих участках цикла происходит в процессе физического вытеснения газа из горячей части цилиндра в холодную и обратно. Поэтому можно придумать конструкцию двигателя такую, чтобы на пути газа стоял регенератор,

то есть устройство, аккумулирующее тепло проходящего через него горячего газа на участке 2-3, и отдающее потом это тепло холодному газу на обратном переходе на участке 4-1 (рис.5). В этом случае суммарный теплообмен цикла с внешними источниками будет происходить только на изотермических участках. Полученное за цикл тепло станет равно

l

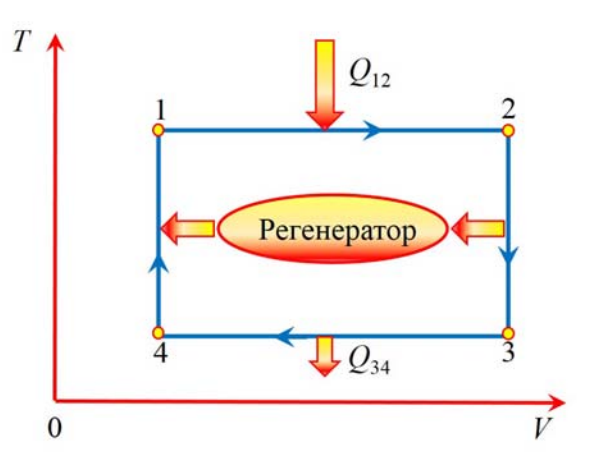

Рис.5 Идеализированный цикл Стирлинга с регенератором

 $Q_+ = Q_{12} = RT_1 \ln(n)$ , а КПД станет равным  $\eta = 1 - \frac{I_2}{T_1} = \eta_{\kappa}$ 1  $1-\frac{T}{7}$  $\eta = 1 - \frac{I_2}{T_1} = \eta_{\kappa}$ , то есть формально

сравняется с равновесным циклом Карно. К сожалению, он будет все же существенно меньше, потому что процессы теплообмена в регенераторе неравновес-

 $^1$  коэффициент температуропроводности – это отношение коэффициента теплопроводности  $\kappa$ к произведению удельной теплоемкости *с* и плотности  $\alpha = \kappa/(c\rho)$ .

ны и необратимы, и таким же будет и весь цикл. Однако при одинаковых интервалах изменения давления и объемов цикл Стирлинга дает бóльшую работу (хоть и с меньшим КПД), чем цикл Карно, которая и показана на рис.6 в виде площади дополнительных заштрихованных областей.

Пройденный в обратном направлении  $(4\rightarrow 3\rightarrow 2\rightarrow 1\rightarrow 4)$ , цикл Стирлинга описывает холодильную машину, при

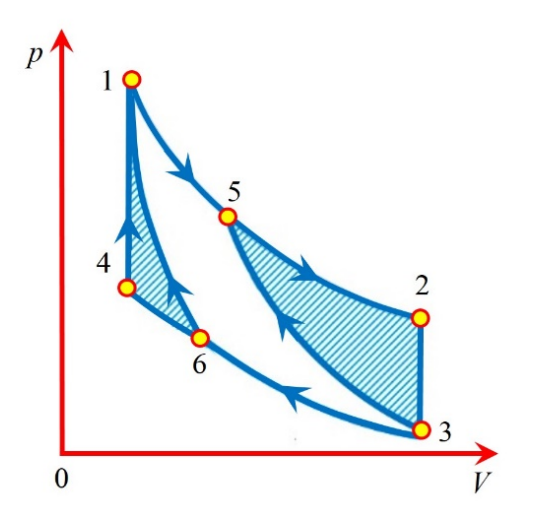

Рис.6 Цикл Стирлинга 1234 и цикл Карно 1536 при одинаковых интервалах температур, объемов и давлений.

этом направления передачи тепла меняются на противоположные по сравнению с показанными на рис.5. Отметим, что без регенератора холодильный цикл Стирлинга неосуществим, поскольку согласно второму началу термодинамики в изохорном процессе  $(3\rightarrow 2)$  рабочее тело не может получить тепло от холодильника, имеющего более низкую температуру, или отдать тепло в изохорном процессе  $(1\rightarrow 4)$  от рабочего тела нагревателю, имеющему более высокую температуру. Обеспечить необходимый теплообмен может только регенератор.

Циклы реальных машин Стирлинга обычно сильно отличаются от идеального цикла, показанного на рис.4, особенно на участках охлаждения и нагрева 2-3 и 4-1, которые сильно отходят от изохорных процессов. Пример цикла реального двигателя показан на рис.7.

Одной из причин, снижающих к.п.д. двигателя Стирлинга, является внешний теплообмен с нагревателем и холодильником. В двигателе внутреннего сгорания топливо сгорает внутри рабочего газа (воздуха) и полностью и непосредственно передает ему тепло сгорания. В результате мгновенная температура может достигать 1500°С. В двигателе Стирлинга теплообмен рабочего газа и источников тепла и охлаждения происходит через стенки цилиндров за счет их теплопроводности, поэтому реально достижимая температура рабочего газа су-

 $-10-$ 

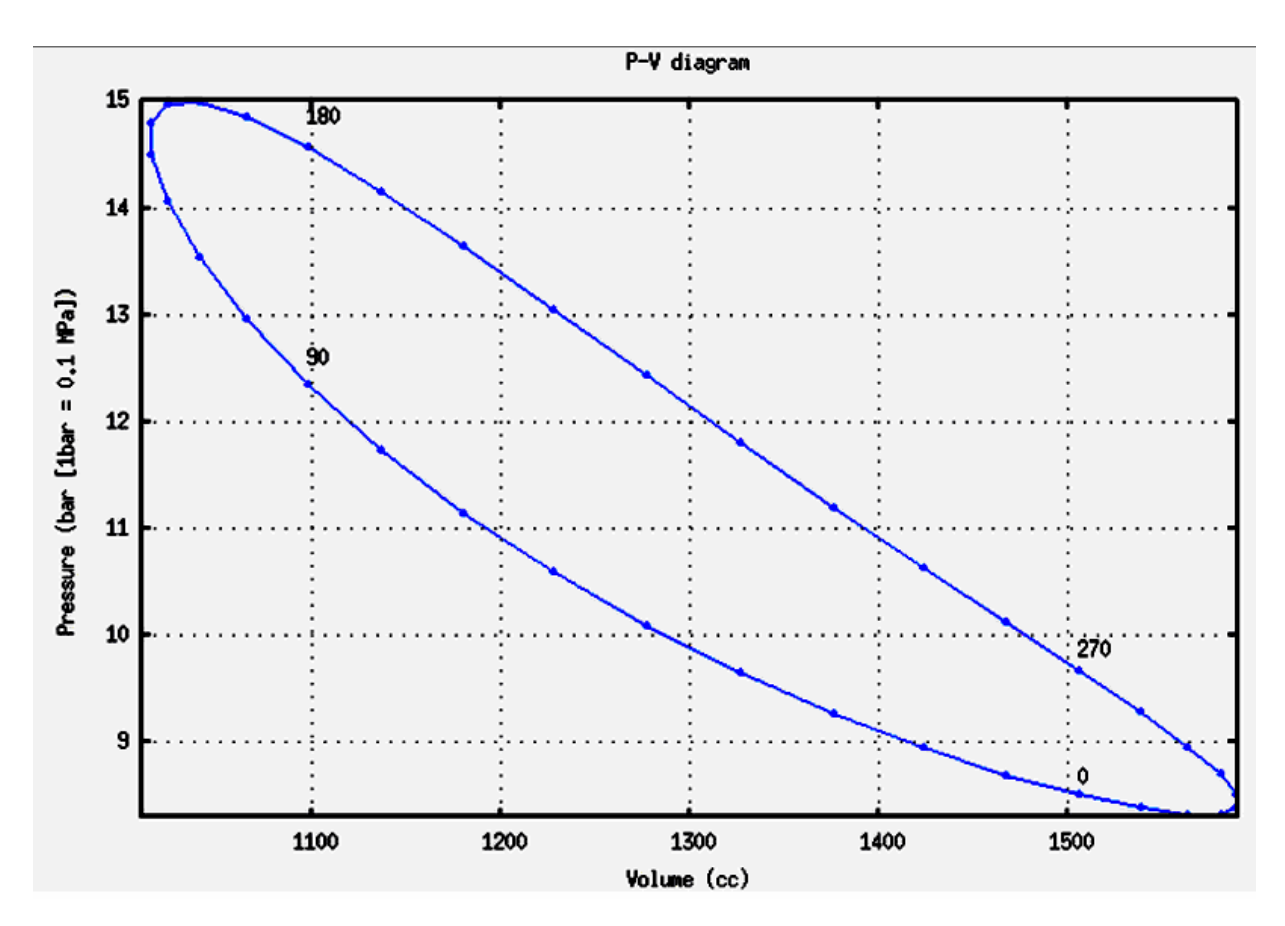

Рис. 7 Пример цикла реальной машины Стирлинга

щественно ниже, и это приводит к снижению КПД. Кроме этого, передача теплоты путем теплопроводности через стенки цилиндра является неравновесным процессом и приводит к росту энтропии и, соответственно, к уменьшению количества "хорошей" теплоты, идущей в работу. Несмотря на это, КПД реальных двигателей Стирлинга обычно превышает КПД двигателей внутреннего сгорания.

#### Эксперимент

#### Конструкция модели двигателя

Устройство рабочей модели показано на рис.8 и в целом соответствует схеме, показанной на рис.3. Непринципиальное отличие состоит в том, что цилиндр 1 с силовым поршнем 2 в данном случае заменяет одна гибкая мембрана (1-2), соединенная с тягой 5, приводящей во вращение ось 7 через эксцентрик 8.

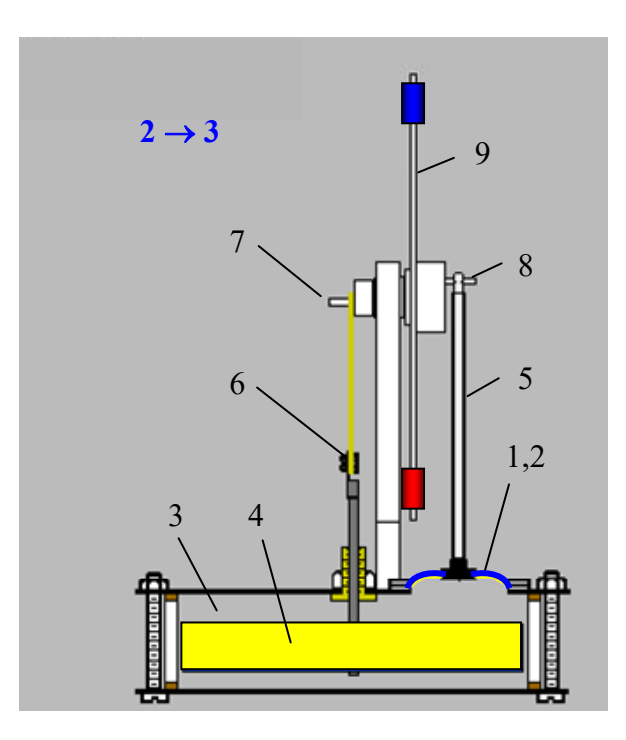

Рис.8 Устройство модели (разрез)

Вытеснительный поршень 4 приводится в движение через тягу 6, также закрепленную на эксцентрике. Взаимное положение эксцентриков обеспечивает нужную последовательность движений силового и вытеснительного поршней. На оси также закреплен маховик 9 с грузами на концах. Изображенный на рис.8 момент времени соответствует началу изохорного охлаждения – точке 2 на диаграмме цикла рис.4, когда объем рабочего газа максимален, а вытеснительный поршень 4 начал движение вниз.

#### **Экспериментальная установка**

Общий вид установки показан на рис.9. Модель двигателя Стирлинга 1 закреплена на подставке со стойкой, на которой держится ось вращения с маховиком и эксцентриками, а также закреплен датчик 3, напряжение с которого линейно связано с перемещением рабочего поршня. Датчик относительного давления 4 соединен трубкой с цилиндром и измеряет разность давлений внутри цилиндра и внешнего атмосферного давления. Оба датчика подключены к двум аналоговым входам регистрирующего устройства 5 (3B NETlog™), связанного через шину USB с компьютером 8, который используется для обработки результатов.

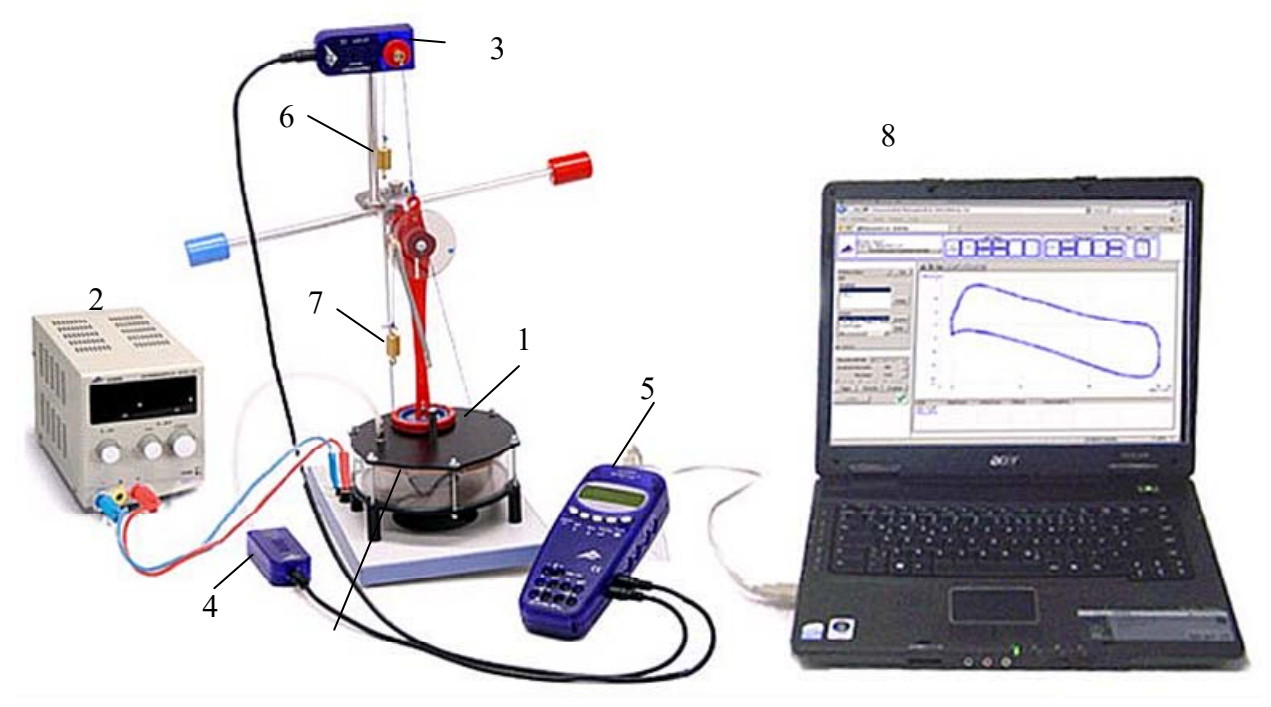

Рис.9 Общий вид установки

Нагрев нижнего основания цилиндра осуществляется резистивным элементом, питающимся от источника постоянного напряжения 2.

Охлаждение верхнего «холодного» основания происходит либо естественным образом конвекцией в окружающую среду, либо, на некоторых установках, путем его обдува вентилятором, который закреплен на этом основании и включается тумблером, находящимся на подставке (на рис.9 эти элементы не показаны).

Грузик 6 служит для постоянного натяжения нити, связывающей датчик перемещения 3 с тягой рабочего поршня.

Установка полностью собрана и готова к измерениям.

## Измерения

#### Метод измерения параметров цикла и расчета его к.п.д.

Измерив зависимости от времени давления  $p(t)$  и объема  $V(t)$  рабочего газа в цикле машины, можно рассчитать полезную мощность, усреднив по периоду вращения Т выражение для мгновенной мощности или поделив работу А, совершенную за цикл, на период цикла Т:

$$
\overline{P} = \left\langle p(t) \frac{dV(t)}{dt} \right\rangle_T = \frac{A}{T}.
$$
 (2)

К.п.д. η можно найти, зная подводимую к машине тепловую мощность  $P_+$ , которая близка к электрической мощности нагревательного элемента:

$$
\eta = \frac{\overline{P}}{P_{+}}, \qquad P_{+} = U \cdot I,
$$

где U и I - напряжение и сила тока через нагреватель.

#### Подготовка к измерениям

1. Проверьте провода, подключающие блок питания к клеммам на основании установки. Включите блок, установите напряжение нагрева 12 В. Если на установке имеется вентилятор охлаждения верхнего основания, включите его тумблером на подставке. После прогрева установки в течение 2-3 минут слегка подтолкните маховик по часовой стрелке (см. рис. 9), чтобы облегчить старт машины.

#### Измерения с помощью регистратора ЗВ NETlog™,

На рабочих местах задачи имеются регистраторы данных двух видов. Это ЗВ NETlog<sup>TM</sup> фирмы ЗВ Scientific (Германия) и Wilab фирмы СМА (Нидерланды). Далее описана работа с 3B NETlog<sup>TM</sup> совместно с программой «ЗВ NETdata». Работа с модулем Wilab и программой Coach 7 описана отдельно

#### в Приложении 2.

- 2. Включите регистрирующее устройство 3В NETlog<sup>TM</sup>, для чего воткните присоединенный к нему сетевой адаптер в розетку 220 В и нажмите кнопку On/Off. На индикаторе появятся две строки: 1) показание подключенного датчика давления в паскалях (Ра) и 2) показания датчика перемещения поршня в вольтах (V). Описание элементов управления данного устройства приведено ниже в Приложении 1.
- 3. Включите компьютер. После загрузки операционной системы запустите программу «ЗВ NETdata», значок которой расположен на рабочем поле ком-

пьютера. После загрузки интерфейса программы откройте закладку «Setup Device».

4. Нажмите кнопку «Clear memory» и поставьте галочку в двух чек-боксах «Auto Range» для автоматического выбора диапазона измерений по обоим каналам. Ползунком «Sampling Rate» установите частоту 20 отсчетов в секунду. Справа в разделе Columns поставьте галочку в чек-боксе «Relative time [s]» для добавления относительного времени к каждому измерению. Нажмите кнопку «Options» и установите десятичный разделитель – точку (обычно стоит по умолчанию). Затем нажмите кнопку «Apply Settings» для внесения этих данных в память устройства.

#### *Измерения параметров цикла*

- 5. Измерения начинайте после установления стационарной скорости вращения маховика, на что потребуется около 5 минут.
- 6. На регистрирующем устройстве 3B NETlog™ нажмите кнопку Store ↓, на дисплее появится надпись START. Для начала измерений надо нажать кнопку  $\Delta$  Date/Time  $\Delta$ , при этом начнется запись измеренных данных во внутреннюю память устройства, а на экране появится «BUSY→STOP».
- 7. После того, как маховик машины совершит 3-4 оборота, выключите запись, снова нажав кнопку Date/Time↵. На экране появится надпись  $\uparrow$  «CLEAR  $\rightarrow$  START».
- 8. На компьютере в окне программы «3B NETdata» откройте закладку «Read Data». Нажмите кнопку «Read» и ждите, пока индикатор выполнения не покажет 100%, и в окне появятся название массива с записанными данными.
- 9. Запись файла данных в компьютер. Выделите щелчком мыши название массива, данные из которого надо будет перенести в компьютер. Нажмите кнопку «Save selected data to files». Введите имя для файла измеренных данных с расширением txt. В название файла включите номер группы, свою фамилию и дату измерения. На компьютер будет передан текстовой файл с

экспериментальными данными, который надо сохранить в папке своей группы, находящейся на рабочем поле в папке Students 20XX.

- 10. На работающей машине измерьте и запишите температуру горячей нижней  $(T_1)$  и холодной верхней  $(T_2)$  части цилиндра, используя имеющиеся в лаборатории электронные термометры с длинным термопарным щупом. При измерениях щуп надо прижать к центру оснований цилиндра и подождать до стабилизации показаний температуры.
- 11. Выключите вентилятор охлаждения верхнего основания. Подождите 5 минут до установления новой, более высокой, стационарной температуры верхнего основания.
- 12. Проведите измерения по пунктам 5-10 для этой новой температуры.

Поверните на нуль регулятор напряжения источника питания и выключите его. По мере остывания нагревателя машина будет замедляться и скоро сама остановится

#### Обработка результатов

1. Откройте текстовой файл данных с помощью программы Notepad. Начало файла должно иметь такой вид:

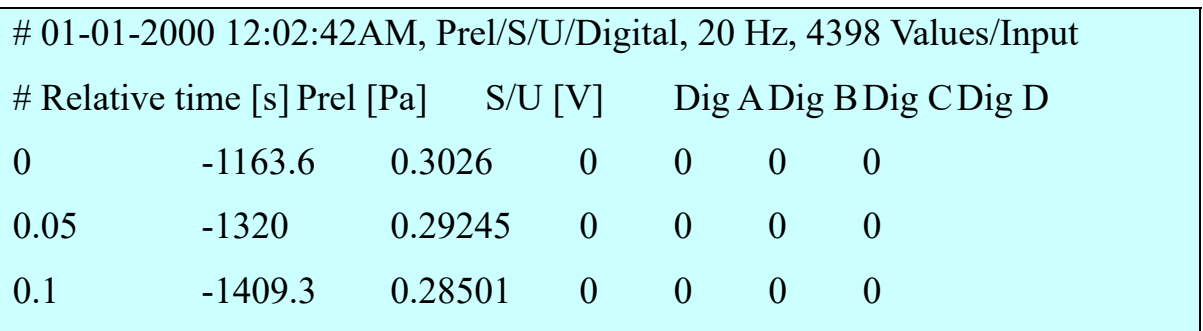

Первая строчка нам не нужна, вторая содержит заголовки столбцов с названиями измеренных величин, далее идут три столбца с данными – время (с), давление (Па) и напряжение (В) с датчика положения поршня.

#### Таблица 2 Начало таблицы данных цикла (Origin)

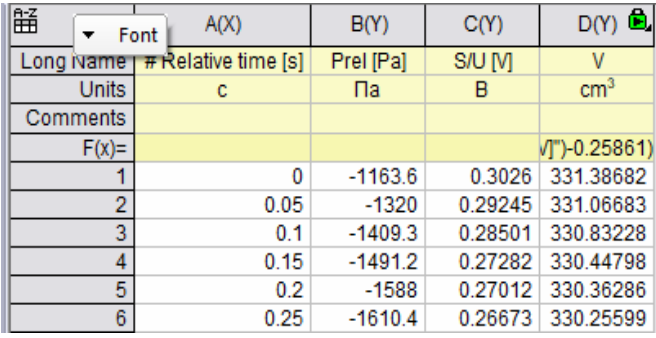

2. Запустите программу построения графиков и обработки данных. Можно использовать Excel, но лучше использовать имеющиеся на компьютере специализированные программы, например, SciDaVis или Otplot, являющиеся сокращенными freeware клонами широко известной программы Origin.

Создайте рабочую таблицу (worksheet) и импортируйте в нее текстовой файл с результатами измерений. Для этого можно использовать готовые функции импорта текстовых файлов с символом <tab> в качестве разделителя полей, или же вставить числа в таблицу непосредственно методом Сору-Paste.

Должна получиться таблица с 3 столбцами данных: время от начала измерений (в секундах), относительное давление (в паскалях) и показания датчика смещения поршня  $U$  (в вольтах), как показано на примере табл.2 (столбцы  $A-C$ ).

3. Добавьте колонку D для объемов рабочего газа V, и рассчитайте их величины по напряжению датчика смещений  $U$  (в вольтах) по формуле

$$
V = 345 - 15 \frac{U - U_{\min}}{U_{\max} - U_{\min}}, \text{ (cm}^3), \tag{3}
$$

где  $U_{\text{min}}$  и  $U_{\text{max}}$  – измеренное минимальное и максимальное напряжение с датчика перемещения. Ввиду особенности датчика, увеличение объема газа, т.е. движение поршня вверх, приводит к уменьшению  $U$ . Этим объясняется знак минус перед вторым слагаемым. Если измерения проводились модулем Wilab, который измеряет смещение поршня х в миллиметрах, подставьте в формулу (3) вместо напряжения  $U$  соответствующие значения х.

4. Постройте экспериментальный график цикла  $p(V)$ . Сравните его с теоретическим графиком для идеального цикла Стирлинга (рис.4) и приведенным на рис. 7 примером цикла реальной машины.

# "Ручная" обработка

5. Постройте зависимости от времени  $p(t)$  и  $V(t)$  на одной оси времени. Расчет средней мощности по формуле (2) облегчается тем, что в нашем случае зависимости  $p(t)$  и  $V(t)$  близки к синусоидальным, что позволяет рассчитать мощность (2) аналитически, т.е. избежать численного дифференцирования экспериментального графика  $V(t)$ . Аппроксимируем указанные экспериментальные зависимости синусами

$$
p = p_0 + p_1 \sin(\omega t + \varphi_1) \text{ if } V = V_0 + V_1 \sin(\omega t + \varphi_2), \tag{4}
$$

Нетрудно показать (см. Приложение 2), что средняя мощность  $\bar{P}$  будет рав- $Ha^2$ :

$$
\overline{P} = \left\langle p(t) \frac{dV(t)}{dt} \right\rangle_T = \frac{1}{2} p_1 V_1 \omega \sin(\varphi_1 - \varphi_2). \tag{5}
$$

Необходимые для расчета параметры  $p_1$ ,  $\omega$ ,  $V_1$ ,  $\varphi_1 - \varphi_2$  можно найти "вручную" по построенному графику, а затем уточнить с помощью специализированных компьютерных программ (см. далее п.7).

6. Определите интервалы изменения давления и объема в цикле и найдите амплитуды  $p_1 = (p_{max} - p_{min})/2$ ,  $V_1 = (V_{max} - V_{min})/2$ . Измерьте период T построенных зависимостей и найдите круговую частоту  $\omega = 2\pi/T$ .

Для измерения сдвига фаз  $\varphi_1 - \varphi_2$  определите по совмещенным графикам  $p(t)$  и  $V(t)$  сдвиг данных зависимостей по времени, для чего измерьте интервал времени  $\Delta t$  между ближайшими максимумами  $p(t)$  и  $V(t)$ . Затем рассчитайте сдвиг фаз  $\Delta \varphi = \varphi_1 - \varphi_2 = \omega \Delta t$ .

Рассчитайте мощность по формуле (5).

## Компьютерная обработка

7. Указанные выше программы позволяют методом наименьших квадратов аппроксимировать экспериментальные точки заданной нелинейной функцией, т.е. в данном случае, синусоидальными функциями вида (4).

Как видно из примера, приведенного на рис.10, такая аппроксимация типичных экспериментальных кривых нашей задачи синусоидами действительно оправдана. В результате расчетов получаются параметры  $p_0$ ,  $p_1$ ,  $\omega$ ,  $V_0$ ,  $V_1$ ,  $\varphi_1$ ,

 $\frac{2}{\pi}$  (...)<sub>T</sub> означает усреднение по периоду

Ф<sub>2</sub> и их стандартные погрешности. Сравните эти значения с величинами, полученными в пункте 6.

В случае использования в задаче модуля Wilab можно использовать параметры аппроксимирующих синусоид, полученные в программе Coach 7, как описано в Приложении 3. Только нужно перевести полученные там смещения поршня в миллиметрах в объемы по формуле (3).

8. Рассчитайте величину мощности по формуле (5) с новыми уточненными параметрами

$$
\overline{P} = \frac{1}{2} p_1 V_1 \omega \sin(\varphi_1 - \varphi_2)
$$

и ее погрешность, обусловленную найденными погрешностями параметров

$$
\sigma_{\overline{P}} = \sqrt{\left(\frac{\partial \overline{P}}{\partial p_1} \sigma_{p_1}\right)^2 + \left(\frac{\partial \overline{P}}{\partial V_1} \sigma_{V_1}\right)^2 + \left(\frac{\partial \overline{P}}{\partial \omega} \sigma_{\omega}\right)^2 + \left(\frac{\partial \overline{P}}{\partial \varphi_1} \sigma_{\varphi_1}\right)^2 + \left(\frac{\partial \overline{P}}{\partial \varphi_2} \sigma_{\varphi_2}\right)^2}.
$$

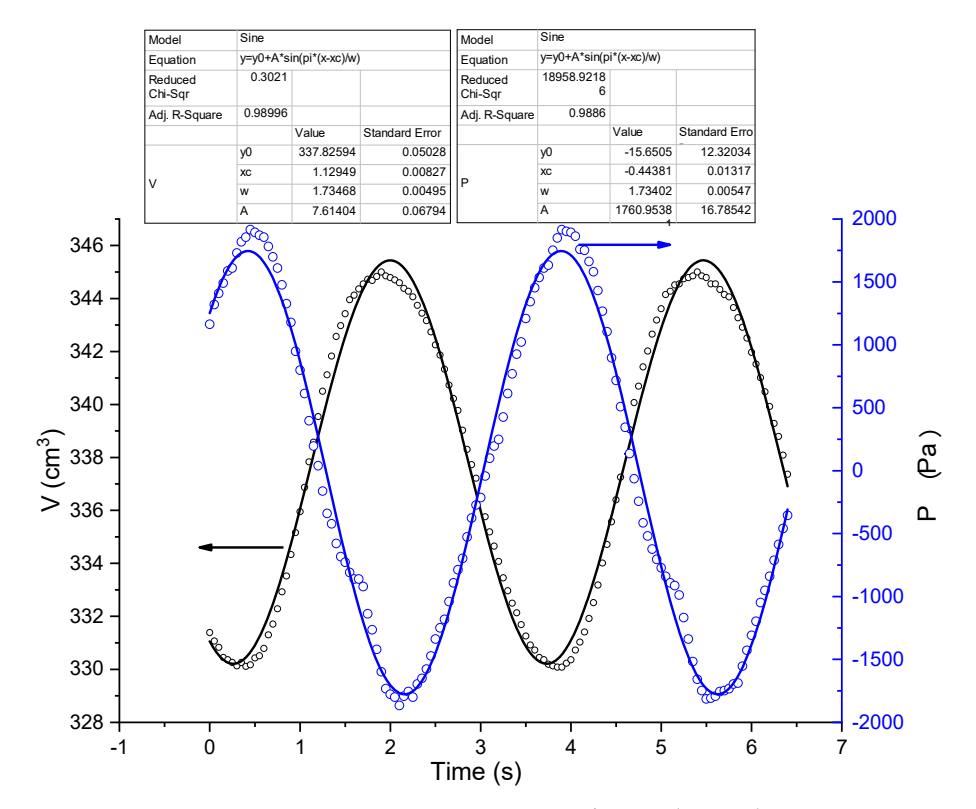

Рис.10. Зависимость от времени давления и объема (точки) и их аппроксимация синусоидами (Origin)

Для упрощения расчета  $\sigma_{\overline{P}}$  можно сначала найти стандартную погрешность величины  $\sin \Delta \varphi$ :  $\sigma_{\sin \Delta \varphi} = \cos \Delta \varphi \sqrt{\sigma_{\varphi_1}^2 + \sigma_{\varphi_2}^2}$ . Тогда все параметры, включая

 $\sin \Delta \varphi$ , входят в (5) виде сомножителей, и относительную погрешность их произведения можно гораздо проще найти как сумму квадратов их относительных погрешностей

$$
\frac{\sigma_{\overline{P}}}{\overline{P}} = \sqrt{\left(\frac{\sigma_{p_1}}{p_1}\right)^2 + \left(\frac{\sigma_{V_1}}{V_1}\right)^2 + \left(\frac{\sigma_{\omega}}{\omega}\right)^2 + \left(\frac{\sigma_{\sin \Delta \varphi}}{\sin \Delta \varphi}\right)^2}.
$$

9. Другим вариантом является расчет средней мощности по работе  $A_T$  за период

$$
\overline{P} = \frac{A_T}{T} = \frac{1}{T} \oint p dV \,. \tag{6}
$$

Работу, которая равна площади цикла, можно представить как разность интегралов, взятых по верхней части траектории (I) и по нижней (II) части  $(pnc.11)$ 

$$
A = \oint p dV = \int_{V_{\min}}^{V_{\max}} p_I dV - \int_{V_{\min}}^{V_{\max}} p_{II} dV.
$$
 (7)

Этот метод наиболее точен, так как учитывает реальную форму цикла без аппроксимаций. Чтобы рассчитать указанные интегралы, нужно в столбцах

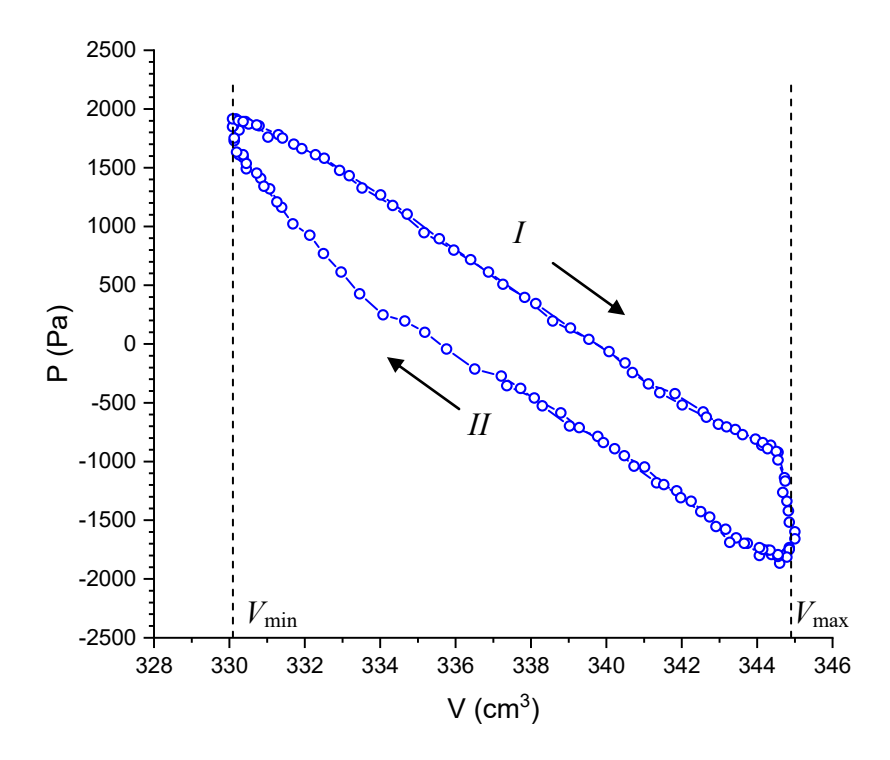

Рис.11. Типичная форма рабочего цикла в данной задаче

данных табл. 2 выделить два интервала значений  $V_{\text{min}} \le V \le V_{\text{max}}$ , соответствующие верхней и нижней части траектории, и воспользоваться функцией интегрирования в данных интервалах (имеется в Otplot и Origin).

10. Рассчитайте работу (7) и среднюю мощность по формуле (6). Для оценки погрешности мощности ор нужно учесть суммарную погрешность вычисления работы  $\sigma_A$  и погрешность периода  $\sigma_T$ 

$$
\frac{\sigma_{\overline{P}}}{\overline{P}} = \sqrt{\left(\frac{\sigma_A}{A}\right)^2 + \left(\frac{\sigma_T}{T}\right)^2}.
$$

11. Сравните величины средней мощности, получившиеся в разных вариантах расчета.

Выбор вариантов расчета осуществляется по указанию преподавателя в зависимости от наличия этих программ в компьютере на рабочем месте и уровня компьютерной подготовки студента.

12. Рассчитайте мощность электронагревателя  $P_+$ 

$$
P_{+} = U I
$$

и ее погрешность, исходя из погрешностей вольтметра и амперметра

$$
\frac{\sigma_{P_+}}{P_+} = \sqrt{\left(\frac{\sigma_U}{U}\right)^2 + \left(\frac{\sigma_I}{I}\right)^2}
$$

13. Рассчитайте к.п.д. машины у для полученного наиболее точного значения полезной мошности:

$$
\eta = \frac{\overline{P}}{P_+}; \qquad \sigma_{\eta} = \eta \sqrt{\left(\frac{\sigma_{\overline{P}}}{\overline{P}}\right)^2 + \left(\frac{\sigma_{P_+}}{P_+}\right)^2}.
$$

- 14. Рассчитайте теоретический к.п.д. идеальной машины Стирлинга по формуле (1), используя измеренные ранее температуры  $T_1$ ,  $T_2$  и теплоемкость  $C_V$ воздуха. Соотношение крайних значений объемов цилиндра взять из формулы (3).
- 15. Оцените мощность (пункты 5-6) для цикла со второй температурой холодного основания (если измерения проводились на установке с вентилятором).

16. Запишите выводы. Укажите причины, из-за которых измеренный КПД нашей модели двигателя может сильно отличаться от КПД теоретического цикла Стирлинга.

#### *Основные итоги работы*

В результате выполнения работы для двух температур «холодного основания» цилиндра должны быть измерены параметры рабочего цикла – давление и объем в зависимости от времени, температуры нагревателя и холодильника, рассчитан экспериментальный КПД машины и сопоставлен с теоретическим КПД. Запишите выводы из полученных результатов.

#### **Контрольные вопросы**

- 1) Сформулируйте первое начало термодинамики.
- 2) Сформулируйте второе начало термодинамики.
- 3) Что такое тепловая машина, почему для нее необходимы два тепловых резервуара?
- 4) Что такое цикл Карно, теоремы Карно: объясните их доказательство.
- 5) Что такое цикл Стирлинга: расчет к.п.д.
- 6) Нарисуйте цикл Стирлинга в координатах температура-энтропия *T*-*S*.
- 7) Что такое цикл Стирлинга с идеальным регенератором, чему равен его к.п.д и почему в реальности этот к.п.д недостижим.
- 8) Как рассчитать мощность двигателя в эксперименте, имея данные по давлению и объему рабочего тела в течение цикла?

#### **Литература**

- 1. Сивухин Д. В. Общий курс физики. В 5 томах. Том 2. Термодинамика и молекулярная физика. М.: Физматлит, 2021. Глава III, § 27-31, 34.
- 2. Матвеев А.Н. "Молекулярная физика", М.: Бином. Лаборатория знаний, 2010. §20, 21, 22.
- 3. Алешкевич В.А. Молекулярная физика. Физматлит, 2016. Лекции 10, 12.

# **Приложение 1. Регистрирующее устройство 3B NETlog™**

# 1 On/Off:

- включение/выключение устройства (длительное нажатие 2 секунды);
- включение/выключение экрана (краткое нажатие).
- 2 Date/Time  $\perp$ :
- включение батареи и дисплея температуры
- включение дисплея времени
- включение дисплея даты
- выбор рабочего режима (ручной автоматический)
- подтверждение дисплея  $\rightarrow$
- 3 Store  $\downarrow$
- передача информации на регистратор данных
- прокрутка меню вниз
- выбор Yes/No
- подтверждение дисплея
- 4 Rate  $\uparrow$ :
- частота отсчётов
- прокрутка меню вверх
- выбор Yes/No
- подтверждение дисплея  $\uparrow$

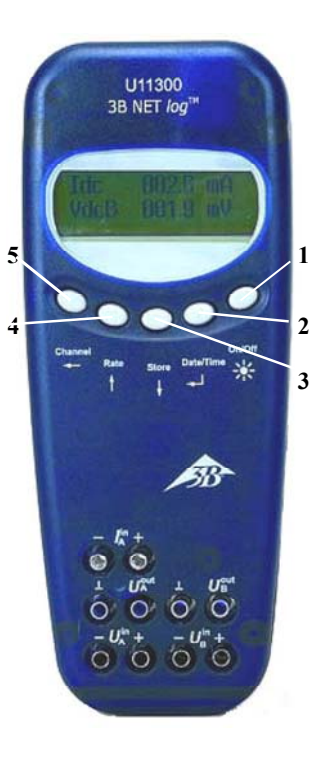

Регистрирующее устройство 3B NETlog™

5 Channel  $\leftarrow$ 

- Выбор измерительных параметров для каналов А и В
- Смена полей ввода при установке времени и даты
- Возврат в предыдущее меню

# **Приложение 2. Расчет средней мощности цикла**

$$
p = p_0 + p_1 \sin(\omega t + \varphi_1), V = V_0 + V_1 \sin(\omega t + \varphi_2), dV/dt = V\omega_1 \cos(\omega t + \varphi_2);
$$

$$
\overline{P} = \left\langle p(t) \frac{dV}{dt} \right\rangle_T = \left\langle \left[ p_0 + p_1 \sin(\omega t + \varphi_1) \right] \cdot \omega V_1 \cos(\omega t + \varphi_2) \right\rangle_T =
$$
\n
$$
= p_0 V_1 \omega \left\langle \cos(\omega t + \varphi_2) \right\rangle_T + p_1 V_1 \omega \left\langle \sin(\omega t + \varphi_1) \cdot \cos(\omega t + \varphi_2) \right\rangle_T =
$$
\n
$$
\frac{1}{2} p_1 V_1 \omega \left\langle \sin(\varphi_1 - \varphi_2) + \sin(2\omega t + \varphi_1 + \varphi_2) \right\rangle_T = \left[ \frac{1}{2} p_1 V_1 \omega \sin(\varphi_1 - \varphi_2) \right]
$$

Здесь учтено, что  $\langle cos(\omega t + \varphi_2) \rangle_T = 0$ ,  $sin \alpha cos \beta = \frac{1}{2} (sin(\alpha - \beta) + sin(\alpha + \beta)),$  $\langle \sin(2\omega t + \varphi_1 + \varphi_2) \rangle_T = 0$ .

Приложение 3. Измерения с помощью регистратора Wilab

#### Общие сведения

Регистратор Wilab фирмы СМА (Нидерланды) предназначен для подключения двух аналоговых датчиков, оцифровку их сигналов с разрешением 12 бит и частотой дискретизации до 100 кГц, и передачу информации на компьютер по USB. Специализированная программа Coach 7 той же фирмы позволяет в реальном времени представлять графики измеряемых величин в их естественных единицах измерения в соответствии с типом подключенных датчиков, и выводить таблицы данных. На частоте до 10 кГц вывод результатов может происходить в реальном времени без записи во внутреннюю память. Кроме этого, программа позволяет выполнять некоторые математические операции с данными. Питание модуля Wilab и подключенных к нему датчиков осуществляется по USB.

#### Порядок работы

Модуль Wilab автоматически включается после включения компьютера, с которым он соединен по USB.

Запустите программу Coach 7 lite с помощью иконки [57] на рабочем сто- $1)$ ле. В появившемся окне выберите Measurement > Time-based Measurement. В открывшемся окне имеется изображение модуля Wilab и справа три пустых поля для графиков. На двух аналоговых входах модуля (рис.1) должны появиться анимированные пиктограммы датчиков перемещения (мм) и давления (Па), что указывает на их правильное подключение.

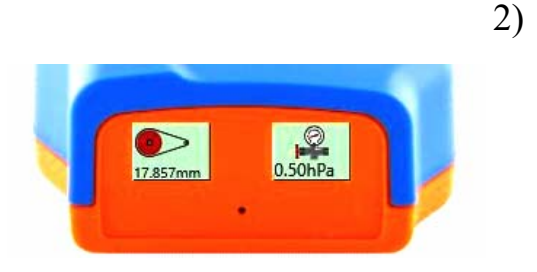

Рис.1 Передняя панель модуля Wilab

Сразу сохраните рабочий файл кнопкой  $\boxed{\phantom{1}}$  или через меню File > Save **as...**. Дайте файлу информативное название, указав фамилию и № группы. Результаты сохраняются программой только в файлы специального формата с расширением cmr7.

- 3) В меню нажмите кнопку установки времени измерения  $|\tilde{\bullet}|$  и поставьте 5 секунд. Остальные параметры можно оставить без изменения..
- 4) Нажмите кнопку построения графиков , выберите **Add New** и кликните левой кнопкой мыши на пустом верхнем графическом поле, на котором появится надпись **No axes defined**, что соответствует действительности. Кликая мышью по осям, выберите соответствующие им переменные, а именно, **time** – по горизонтальной оси (рис.2), **Pressure** – по левой

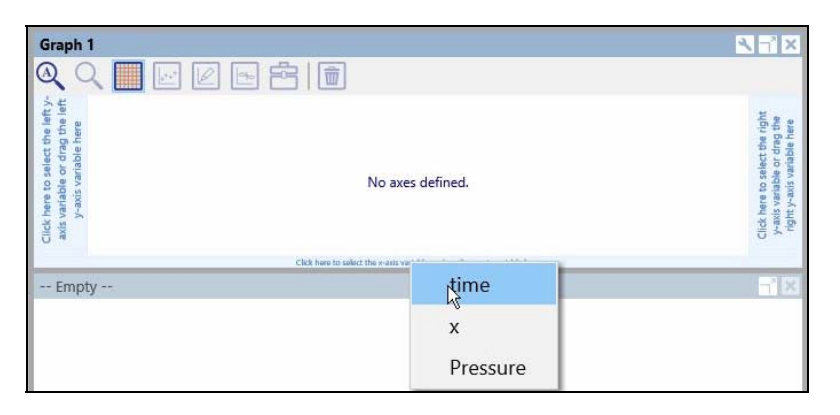

Рис.2 Присвоение переменных осям графика

вертикальной. Аналогично, на поле второго графика установите оси **time– х** (**х** – координата поршня), а на нижнем окне оси **x–Pressure**. Это третье окно даст изображение рабочего цикла машины. После этого можно начинать измерения.

5) Когда скорость вращения маховика машины Стирлинга установится, запустите измерения кнопкой **. Начнется построение графиков в реаль**ном времени, и измерения остановятся после истечения установленного интервала времени.

Масштабы осей **Pressure** и **х**, выставляемые программой по умолчанию, не оптимальны. Чтобы графики занимали большую часть отведенного им поля, для каждого графика нажмите кнопку **Tools | В** правом верхнем углу, и затем **Zoom to Fit**. Примерный результат такой обработки показан на рис.3. Каждый график можно расширить на полное окно и обратно

кнопкой  $\boxed{\rightarrow}$  в меню графика.

Одним из вариантов численной обработки результатов в данной задаче является

аппроксимация графиков Давлениевремя и Перемещение-время синусоидальными зависимостями. Эту операцию можно выполнить и данной программой.

6) Для этих двух графиков нажмите кнопку Tools  $\left| \cdot \right|$  в меню и выбери-Te Analyze/Process > Function Fit. В открывшемся окне появится график аппроксимируемой функции. Проверьте наличие галочки в поле Add annotation to graph. B HOJIE Function type выберите аппроксимирующую функцию с синусом и нажмите кнопку Estimate. Если появившийся синусоидальный график выглядит адекватно, нажмите ОК.

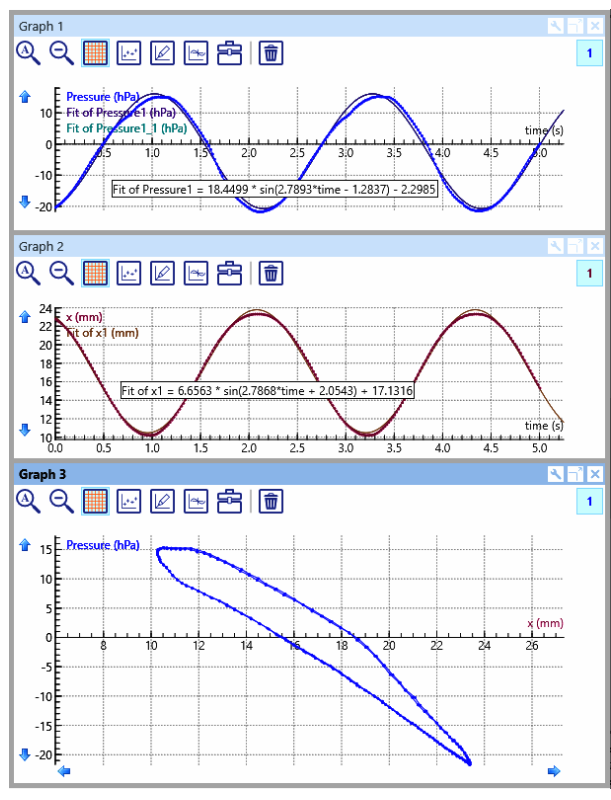

Рис.3 Визуализация параметров цикла и их аппроксимация синусоидальной зависимостью.

На исходном экспериментальном графике появится совмещенный с ним график рассчитанного синуса и строка с параметрами аппроксимации (рис.3). Распечатайте на принтере окно программы командой File > Print. Предварительно с помощью мыши сдвиньте влево левую сторону графических окон (рис.3), чтобы они занимали большую площадь окна. Данную распечатку предоставьте преподавателю на подпись и приложите к отчету при сдаче задачи.

Сохранение результатов в виде таблицы численных данных

 $7)$ Нажмите кнопку **Data Table**  $\|\mathbf{H}\|$  в меню программы. На поле верхнего графика появится пустая таблица. Чтобы заполнить ее измеренными данными, нажмите кнопку Scan | в меню таблицы. Затем нужно остановить этот процесс, снова нажав эту кнопку, или выбрав **Stop Scanning** в меню **Tools** .

В программе не предусмотрен вывод числовых таблиц в простом текстовом формате. Это можно выполнить только следующим образом:

8) Кнопкой  $\overline{\mathbb{R}}$  в меню таблицы расширьте ее на все окно программы. Выделите мышью нужные столбцы данных и скопируйте их в буфер командой Ctrl-C. Не пытайтесь скопировать выделенные столбцы командой **Clipboard Copy** меню **Tools** , она запишет в буфер только картинку окна таблицы в графическом формате.

Скопированный буфер данных (с символом <tab> в качестве разделителя цифровых полей) надо сразу вставить в текстовой редактор Notepad командой Ctrl-V и сохранить файл.

Дальнейшая обработка производится так же, как описано выше в разделе **Обработка результатов**.